# User guide(software part)

#### This document is for ESAS Standalone ONLY. Following is the homepage of the of the standalone software:

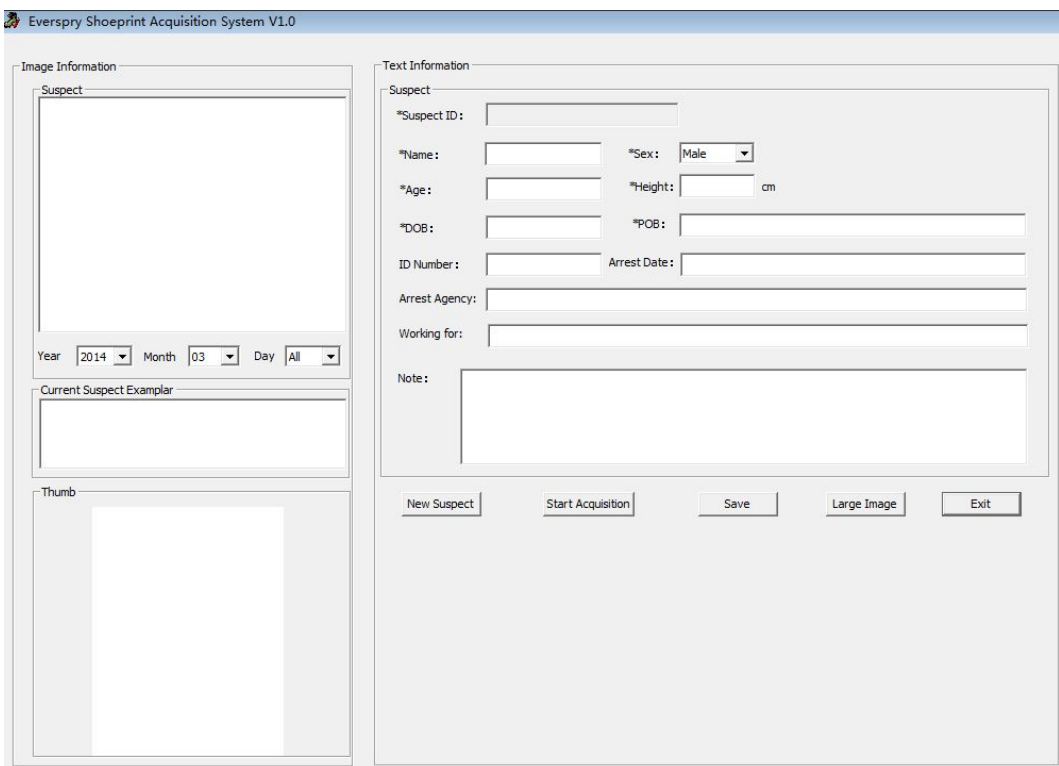

#### Key functions overview:

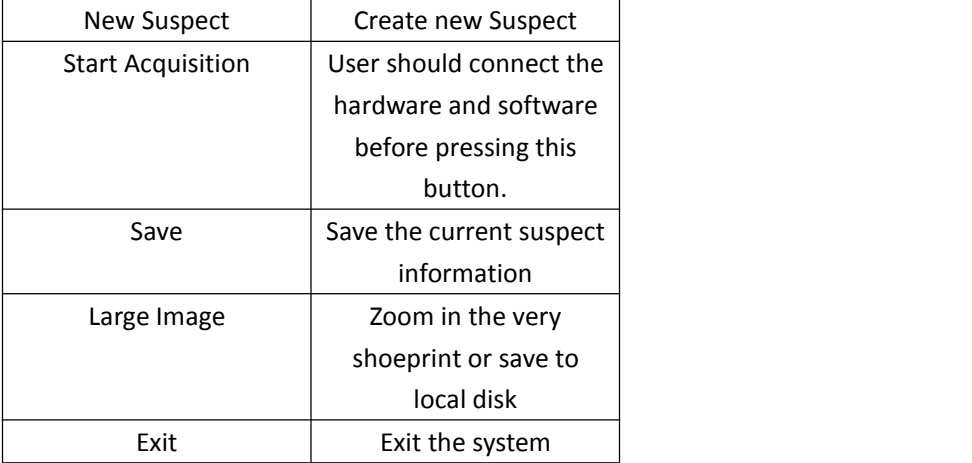

Steps to operate:

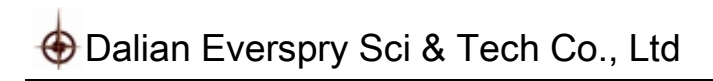

#### 1. Press 'New Suspect' to create a new suspect as bellowing:

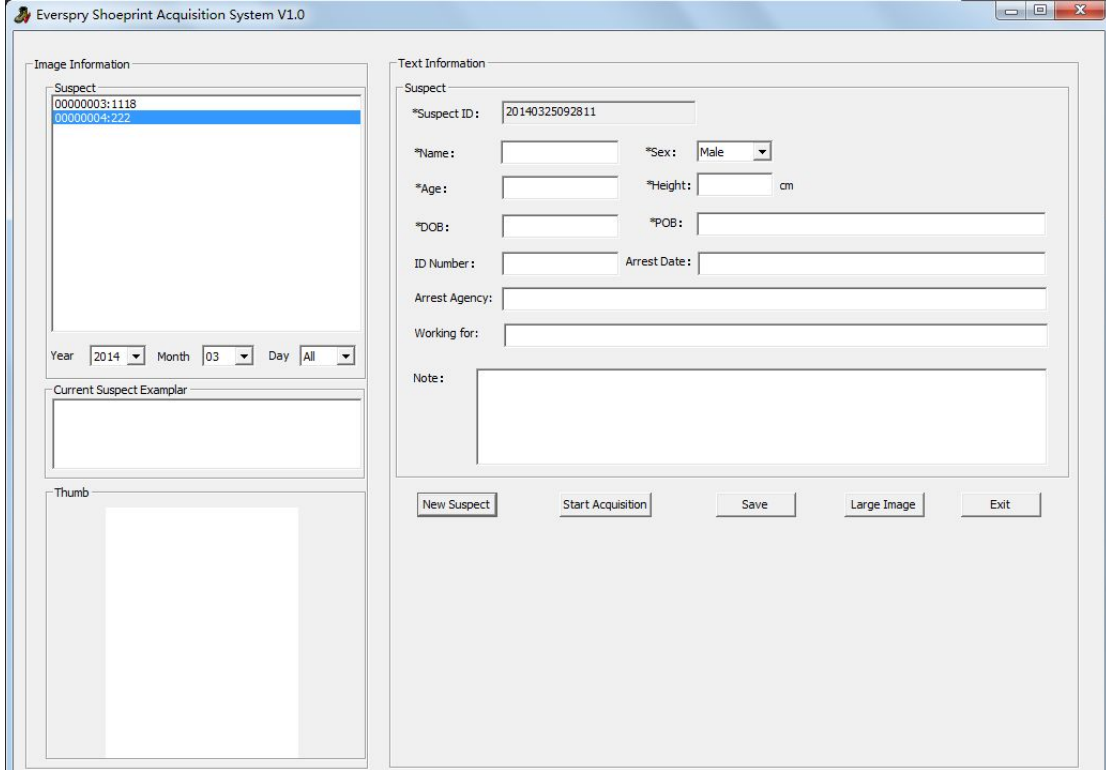

#### Fill in the form.

 $\overline{\phantom{a}}$ 

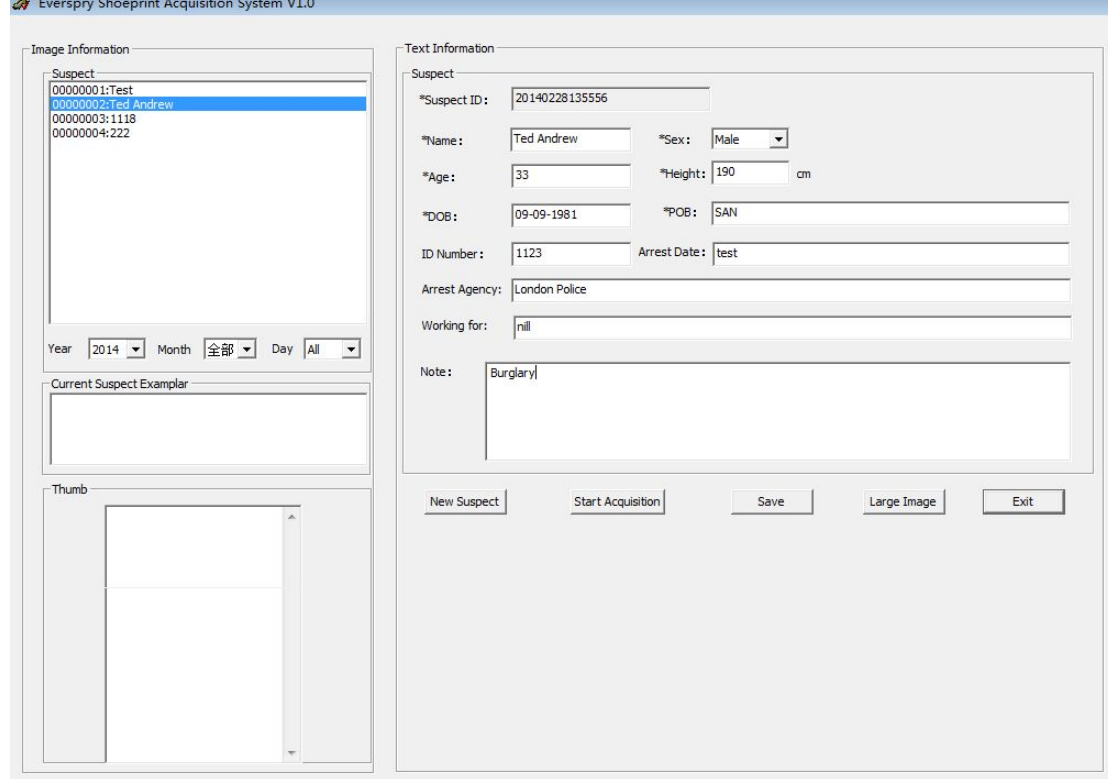

Note: All the areas marked with '\*' are required fields.

2. Press 'Start Acquisition' to connect the hardware to get suspect's outsole impression.

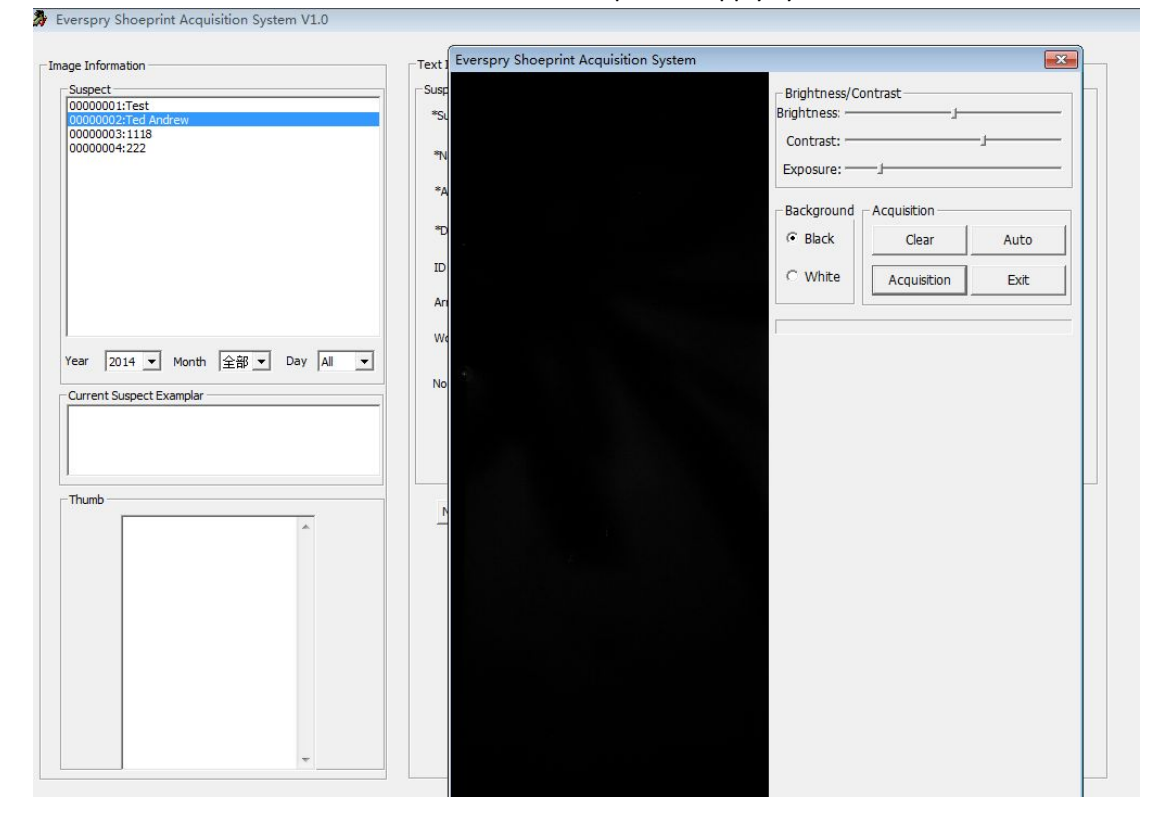

Note: before connection, we should make sure the power supply system and switch is ON.

Otherwise user can only see the following information:

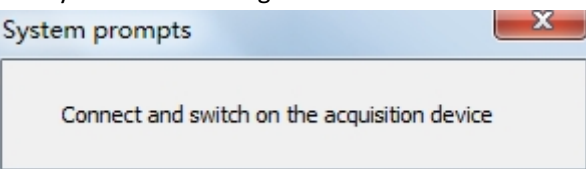

 $\sim$ 

3.Step on the upper surface of ESAS.

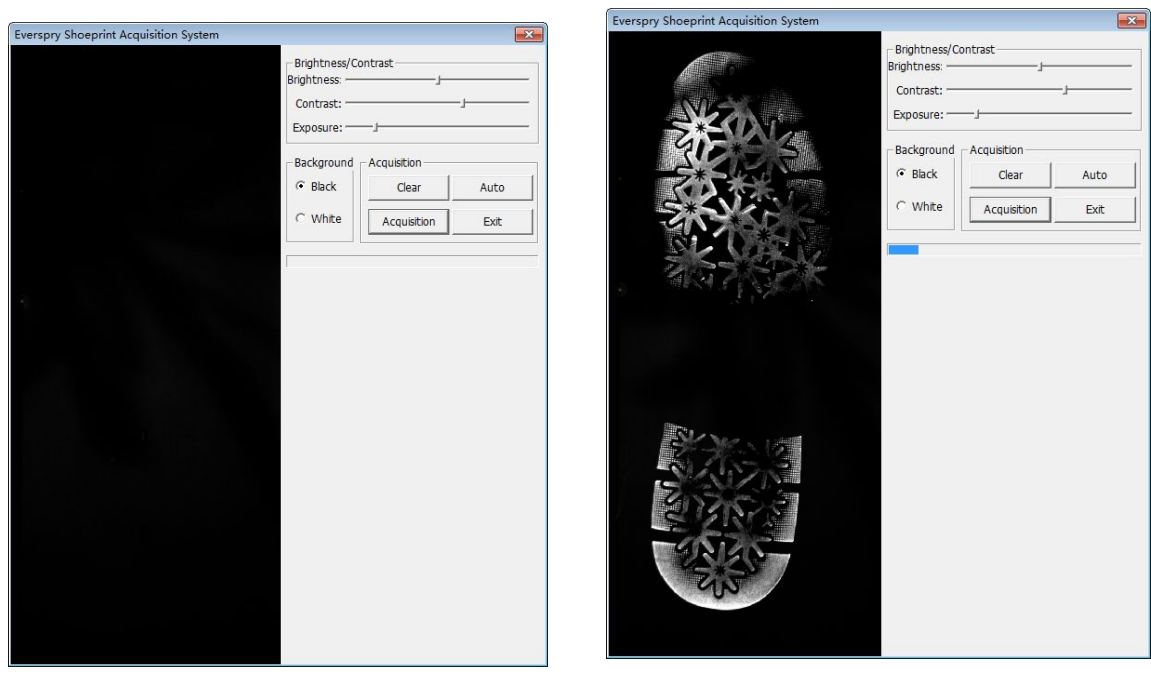

4. Press 'Acquisition' button to continue:

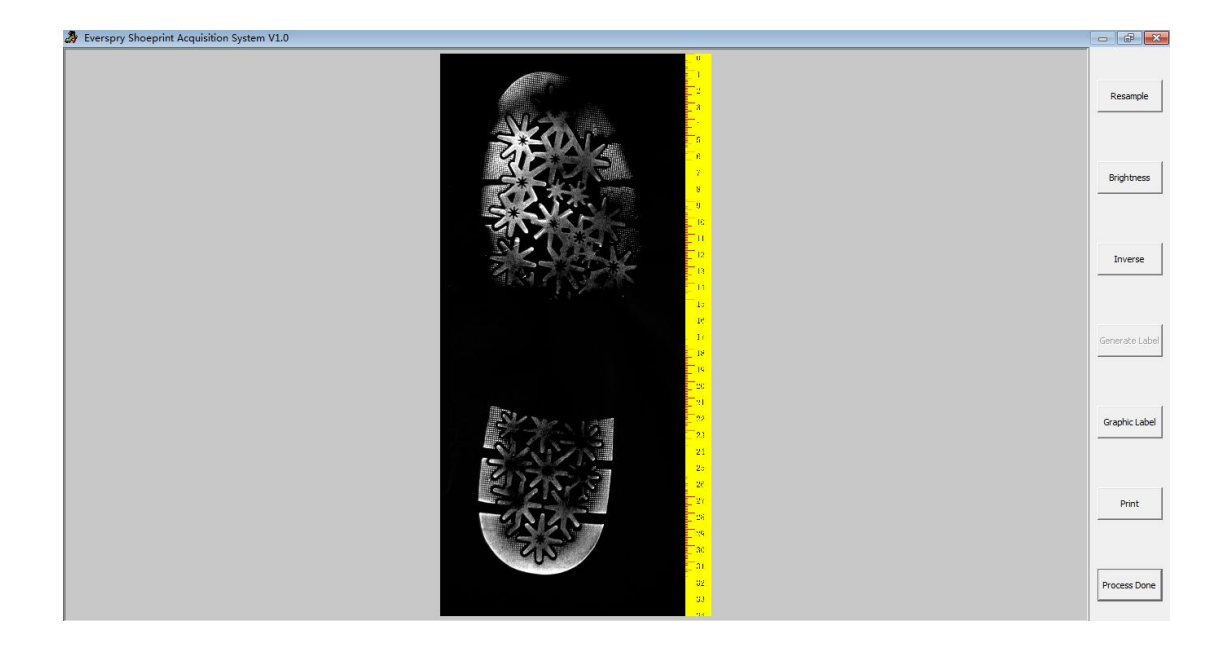

5. Press the 'Process done' button to return to the homepage.

Everspry Shoeprint Acquisition System V1.0

6.If the whole precess is done, press 'Save' button to save the suspect and shoeprint information.

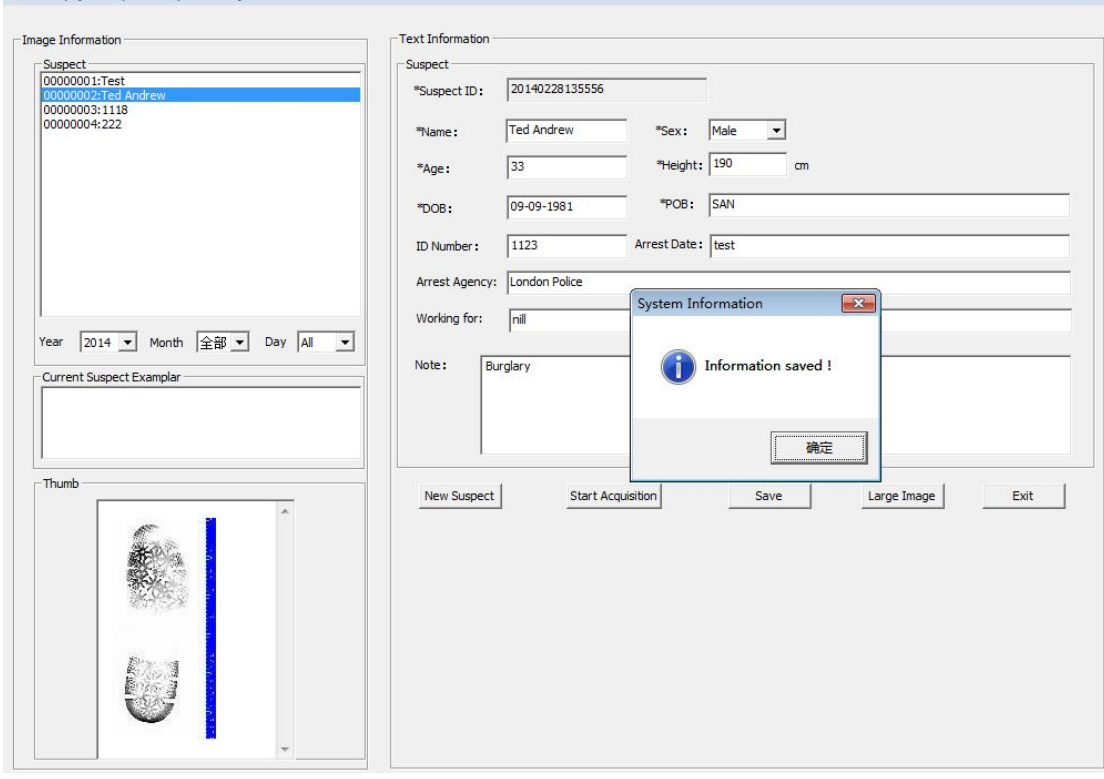

Also, system allows user to save the shoeprint picture into local disk.

## **Dalian Everspry Sci & Tech Co., Ltd**

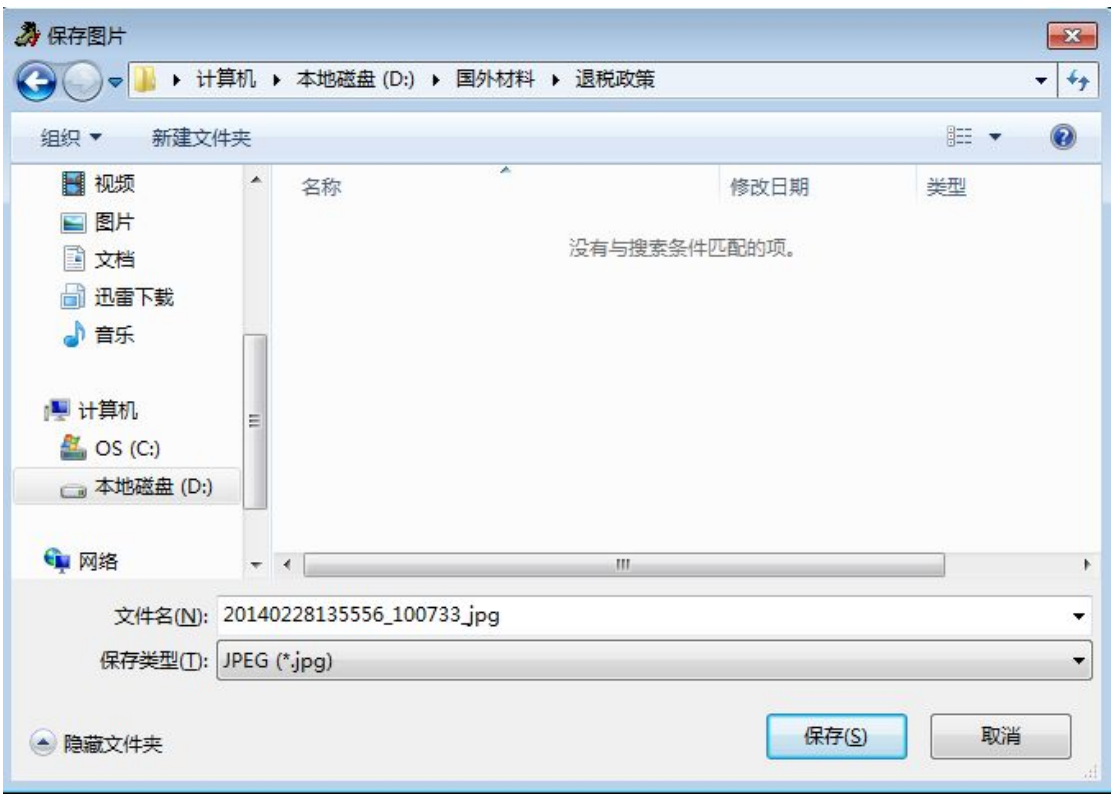

#### **Specifications:**

- Model: SQIII
- Resolution: 300 DPI
- Scanning area:  $16*35$  cm
- Operation system: Windows 7, 64-bit
- Angel Detection Sensor: Automated detect the surface of shoeprint, ±15 degree
- $\bullet$  LED surface light source projector: Structured light. The brightness of the light source ≥ 270 lumens, and can be used more than 30000 hours.
- CCD array data acquisition: IEEE 1394 interface. Up to 800 Mbit/s data transmission speed

#### Declaration of Conformity

Hereby, Dalian Everspry Science & Technology Co., LTD. declares that this Everspry Outsole Scanner(EverOS) product is in compliance with essential requirements and other relevant provisions of Directive 1999/5/EC. A copy of the Declaration of conformity can be found at Dalian Everspry Science & Technology Co., LTD.

### **Dalian Everspry Sci & Tech Co.,Ltd**

No.31 Xixian Street High-Tech Zone Dalian Liaoning Province P.R.China 116001 Email:dingli@everspry.com imd@everspry.com

This equipment has been tested and found to comply with the limits for a Class B digital device, pursuant to part 15 of the FCC Rules. These limits are designed to provide reasonable protection against harmful interference in a residential installation. This equipment generates, uses and can radiate radio frequency energy and, if not installed and used in accordance with the instructions, may cause harmful interference to radio communications. However, there is no guarantee that interference will not occur in a particular installation. If this equipment does cause harmful interference to radio or television reception, which can be determined by turning the equipment off and on, the user is encouraged to try to correct the interference by one or more of the following measures:

o Reorient or relocate the receiving antenna.

o Increase the separation between the equipment and receiver.

o Connect the equipment into an outlet on a circuit different from that to which the receiver is connected.

o Consult the dealer or an experienced radio/TV technician for help.

Caution: Any changes or modi?cations to this device not explicitly approved by manufacturer could void your authority to operate this equipment.

This device complies with part 15 of the FCC Rules. Operation is subject to the following two conditions: (1) This device may not cause harmful interference, and (2) this device must accept any interference received, including interference that may cause undesired operation.